# **Petrel News**

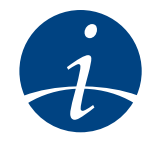

## **Asia Paci fic**

## **YOUR SOURCE FOR NEWS, EVENTS, & HELPFUL TIPS VOL 1.1 JULY 2007**

## **LETTER FROM THE EDITOR**

elcome to the first<br>issue of Petrel News, a **W** elcome to the first<br>designed to bring Petrel News, a<br>designed to bring Petrel users the latest workflows, tips, local events and useful information.

 This issue coincides with the release of the long-awaited Petrel 2007.1, the most significant release ever, in terms of features added and range of functionality. Petrel 2007.1 has broadened into exploration geophysics, strengthened core modeling and geology workflows, while refining the reservoir simulation user experience and supporting real-time drilling workflows. Here follow some of the highlights of this release:

• Datasets up to 60 GB are now easily handled, without degradation of data or performance

• For datasets greater than 60 GB, Petrel provides an optional Linux® seismic back-end cluster

• Composite 2D and 3D lines can be created across multiple surveys – the composite line display allows visualization and interpretation of seismic horizons across multiple surveys

• Creation of integrated workflows for fractured reservoir characterization

• Accurate multisegmented well modeling of fluid physics throughout the wellbore

• Field development strategy option, allowing users to set up and manage complex well controls

• Wells can be organized into timevarying group hierarchies and into folders

• Real-Time Data Link, enabling immediate incorporation of data into Petrel, for real-time monitoring and modeling

• Updated graphical user interface to Microsoft® WinForms, making it even more efficient and usable.

Needless to say that these developments take Petrel to another level. This, coupled with an ever increasing number of users, has fuelled the demand for a Petrel newsletter. Each issue will include workflows and tips from our leading Petrel experts, which, we hope, you will find informative and inspirational.

I wish you a great read and look forward to sharing with you the next edition in a couple of months.

Conci Maduli-Bush mbush@olso.oilfield.slb.com

what happens if the log names in wells of different historical ages have been given different log curve names, and the aim is to find all occurences of any GR logs (including GRD, GRN and GRS)? What do you do when you are faced with a project containing 341<br>Wells and thousands of log curves? To complicate matters furthe wells and thousands of log curves? To complicate matters further,

Read more on page 2....

## **FIRST FEW WORDS**

Dear Valued Customer,

The Petrel Asia Pacific Team is proud to present a brand new Newsletter which will gather more information, worklfows and tips from Petrel all around the world, for your own benefit.

In order to collect all the good tricks and tips, we are changing the frequency to 2 months.

We hope you will enjoy this new enriched formula!

Best regards,

Caroline Le Turdu (cleturdu@ slb.com) On behalf of the Petrel Asia/ Pacific Team

## **IN THIS ISSUE**

Page 2 Top Workflow 1: Well manager, derived logs & saved searches

**Page 4** Smart Tip 1: Clever Transfer of Seismic Interpretation **Page 6** Smart Tip 2: New Styles for Seismic Interpretation Data

**Breakthrough Team Performance**

**Page 7** Smart Tip 3: Interesting New Feature in Petrel 2007.1 **Page 8** Top FAQs on Licensing **Page 9 - 11** Training Courses **Page 11** Focus on Support

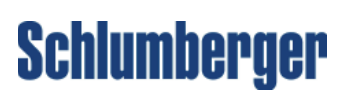

## **TOP WORKFLOWS FOR THE TOP PETRELLER**

## **Workflow 1: Well Manager, Derived Logs & Saved Searches**

hat do you do when you are faced with<br>a project containing 341 wells and<br>thousands of log curves?<br>To complicate matters further, what happens if the hat do you do when you are faced with a project containing 341 wells and thousands of log curves?

log names in wells of different historical ages have been given different log curve names, and the aim is to find all occurences of any GR logs (including GRD, GRN and GRS)?

#### **Solution**

Step 1: Open the Well manager; you will notice the different types of GR log in the project.

Step 2: To find all the wells containing any type of GR log, it is necessary to create a "derived" log. Right-click on any GR log curve in the Global well logs folder and select "Copy as derived log template" (as shown in Figure 2).

Step 3: Right-click on the Global well logs icon and select "Paste as derived log template". This will create a new log called "GR [Derived] 1" (see Figure 3 overleaf).

Step 4: Open the settings for this "GR [Derived] 1" log, examine the tab labelled "Derived". Note that a hierarchy of all logs with a GR template appears as a list. Select all (or any) GR log names that are of interest.

For wells with several different GR logs, you can change your preference order (use the blue arrow to move items). For wells containing more than one log with a GR template, the curve name appearing first in the list will be used. Select "Apply" in the Settings dialog to create the "GR [Derived] 1" log in all wells containing any of these types of GR log (see Figure 4 overleaf).

Step 5: Open the Well manager again, to verify which wells now have "GR [Derived] 1" log (scroll to the far right of the Well manager to find the newly created logs).

Step 6: Display the "GR [Derived] 1" log in the 3D window as a visual verification.

Step 7: In the Petrel Explorer, in the Saved searches folder, create a new Saved search and set the search criteria so that wells not containing a "GR [Derived] 1" log curve will be filtered out.

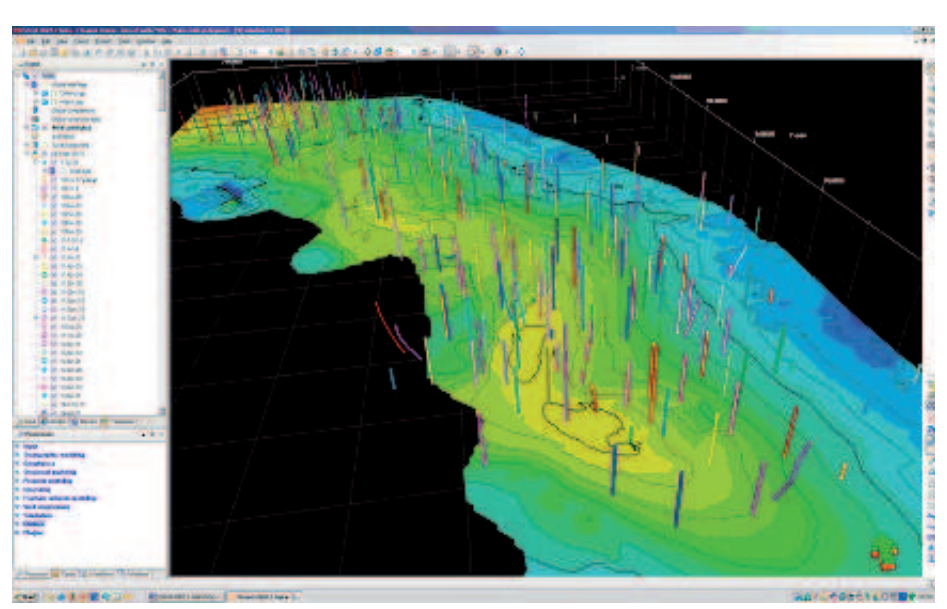

**Figure 1: 3D window showing all 341 well log trajectories**

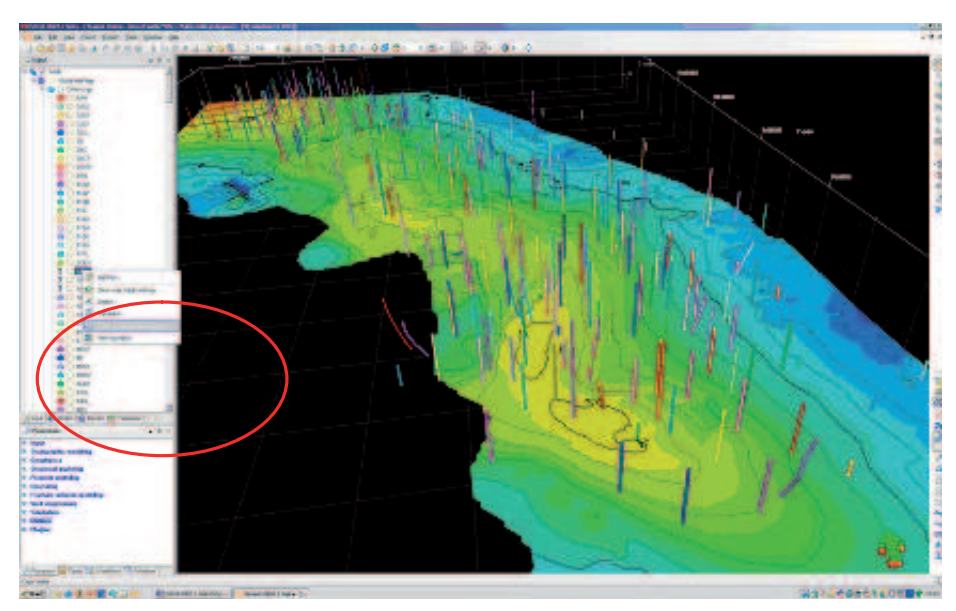

**Figure 2: 3D window showing "Copy as derived log template" option**

Step 8: Apply this Saved search in the 3D window and note that now you only see the 30 wells that have any type of GR curve. You can

also use the Well section window to verify the same Saved search (see Figure 5).

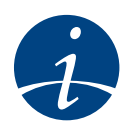

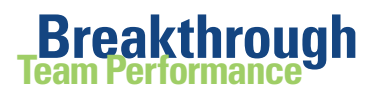

 $x<sub>1</sub>$ 

## **TOP WORKFLOWS FOR THE TOP PETRELLER**

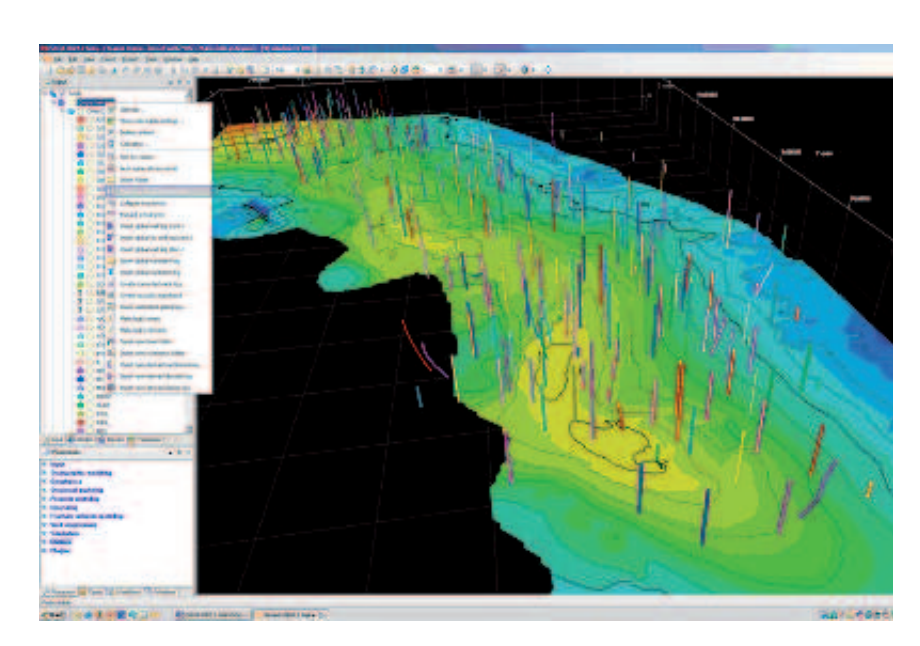

**Figure 3: 3D window illustrating "Paste as derived log template" option**

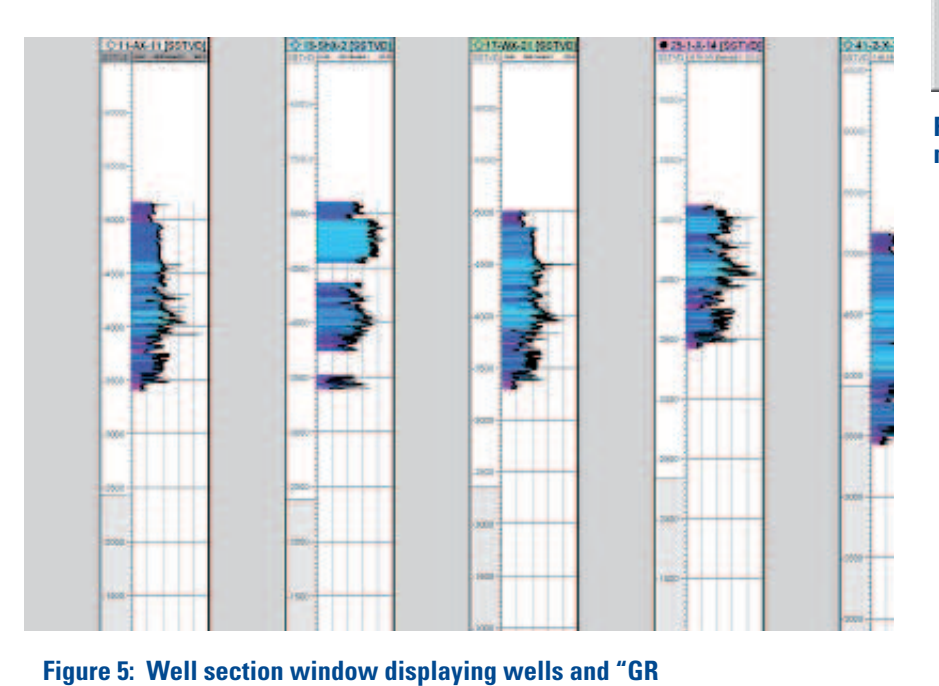

**[Derived] 1" log curves**

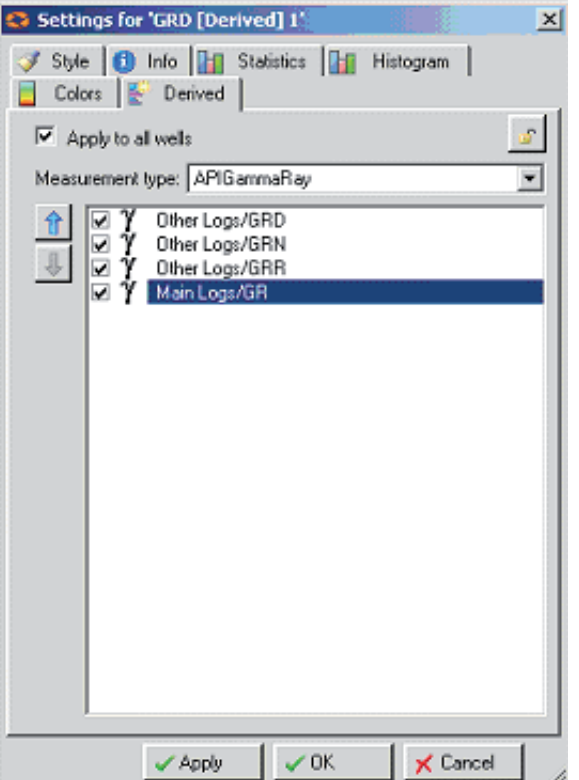

ß t

**Figure 4: Settings dialog. Derived folder for the new log curve**

**Workflow provided by Mark Goodwill (goodwill1@gatwick.oilfi eld.slb.com) and Martyn Beardsell (mbeardsell@ abingdon.oilfi eld.slb.com)**

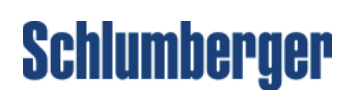

## **Tip 1: Clever Transfer of Seismic Interpretation in Petrel 2007.1**

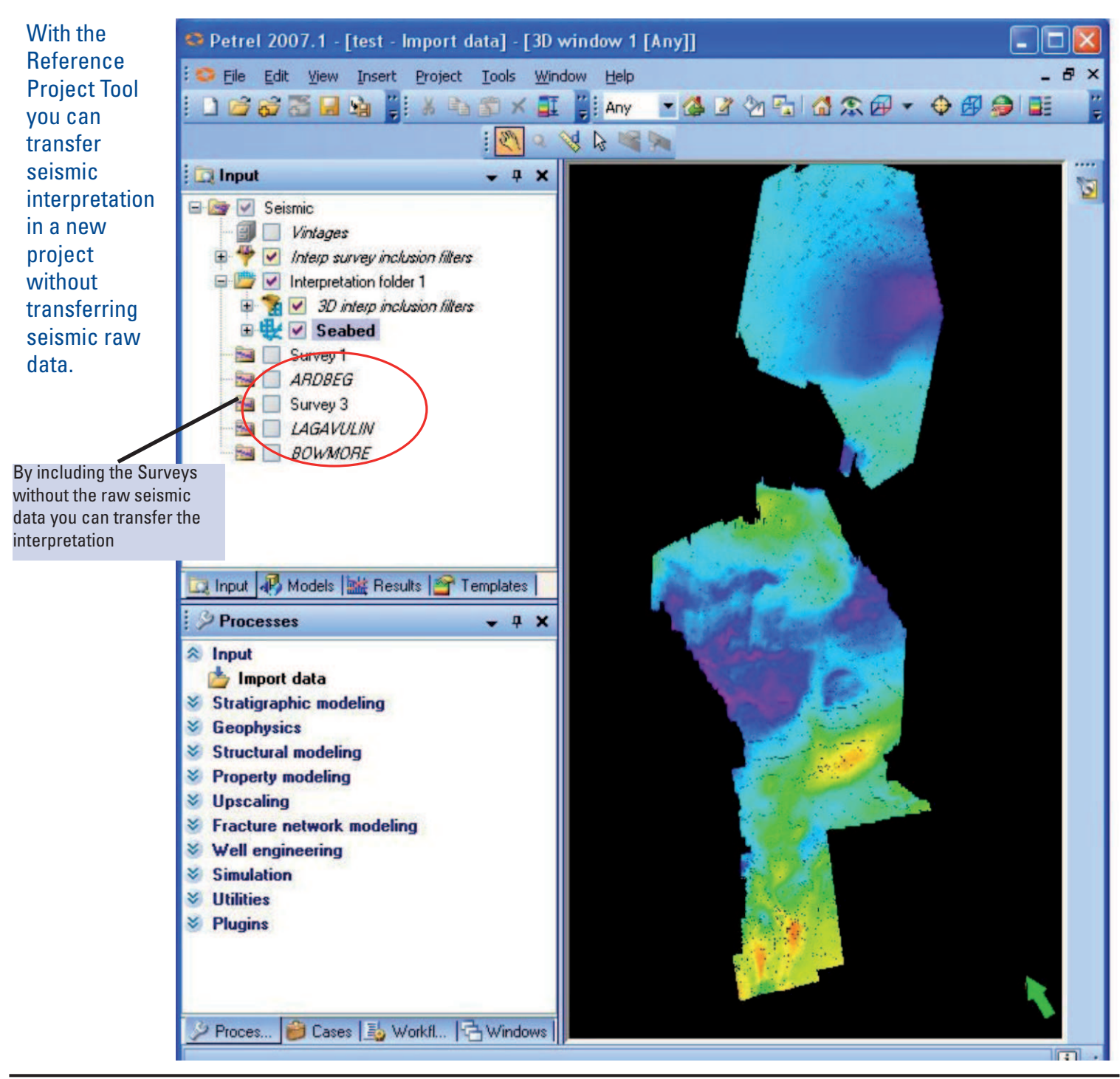

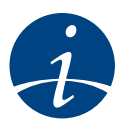

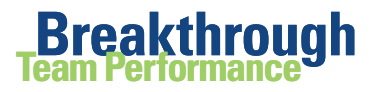

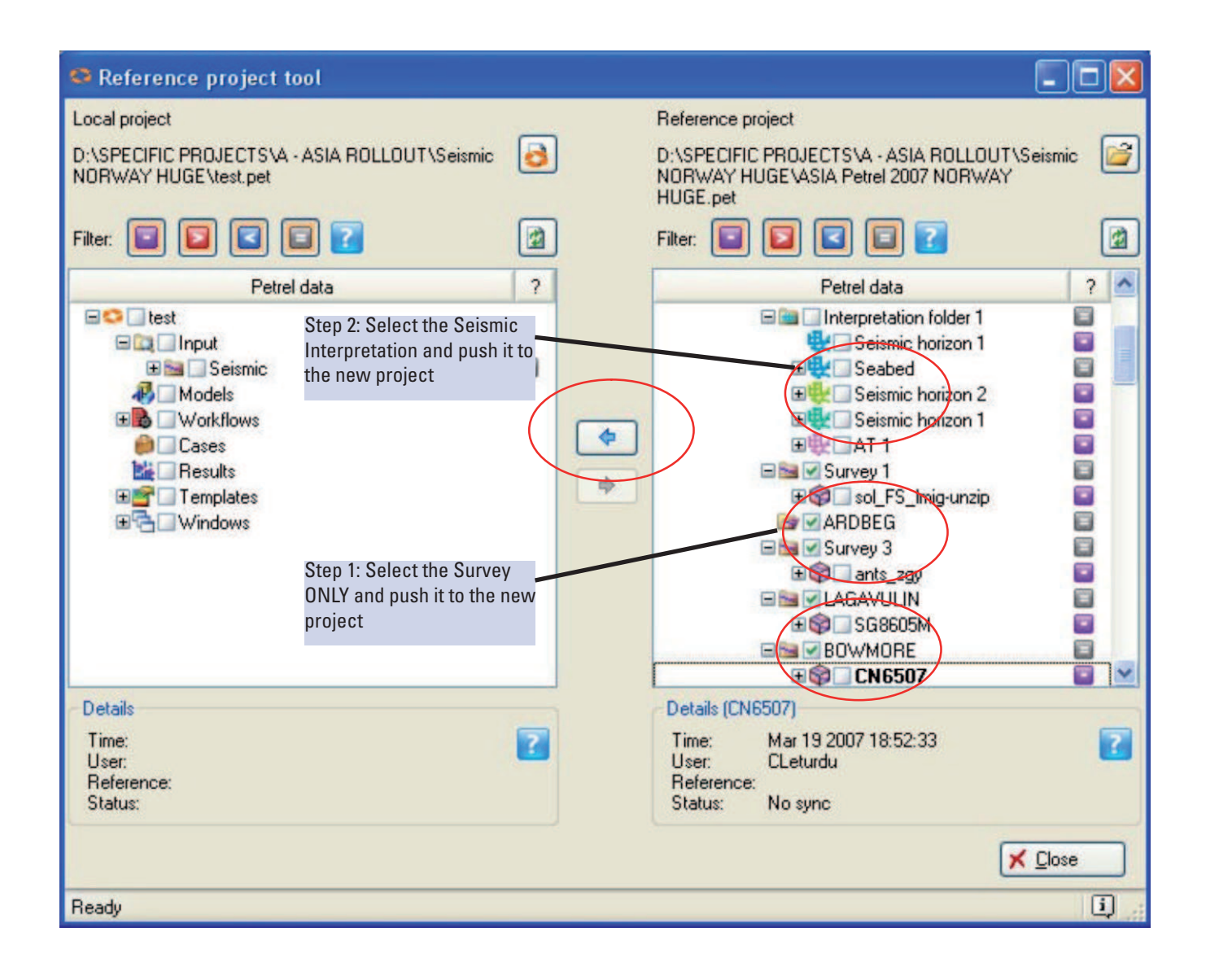

**Tip provided by Caroline Le Turdu (cleturdu@slb.com) and Gaston Bejarano (gbejarano@stavanger. oilfi eld.slb.com)**

## **Schlumberger**

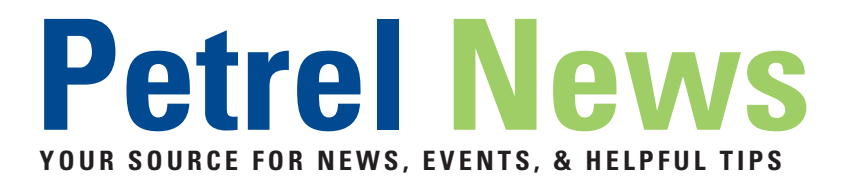

## **Tip 2: New Styles for Seismic Interpretation Data**

Under Style convert the new cell box into a **Triangle** or **Quad surface** - no need to use "make surface" anymore for quick QC

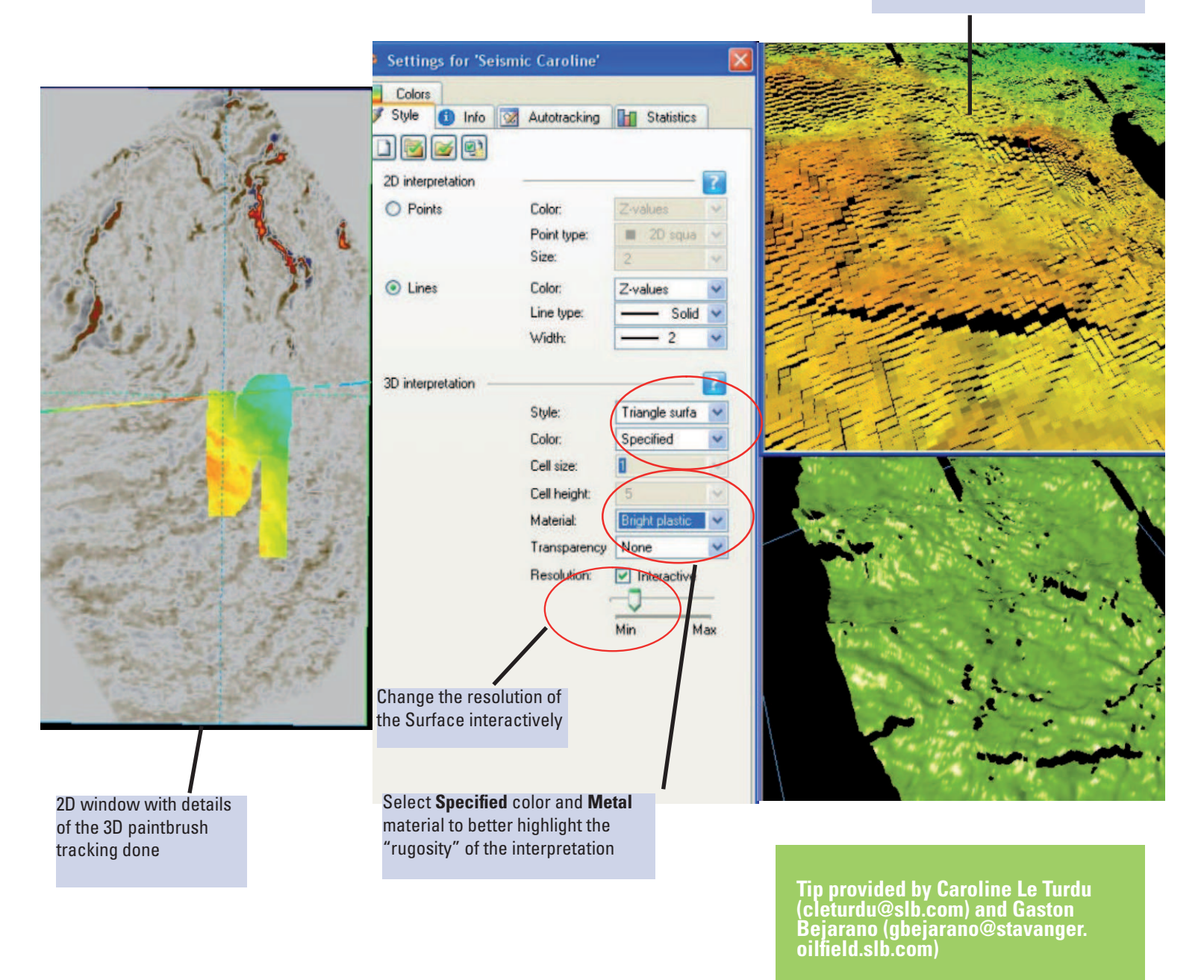

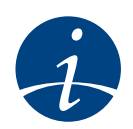

## **Tip 3: Interesting New Feature in Petrel 2007.1**

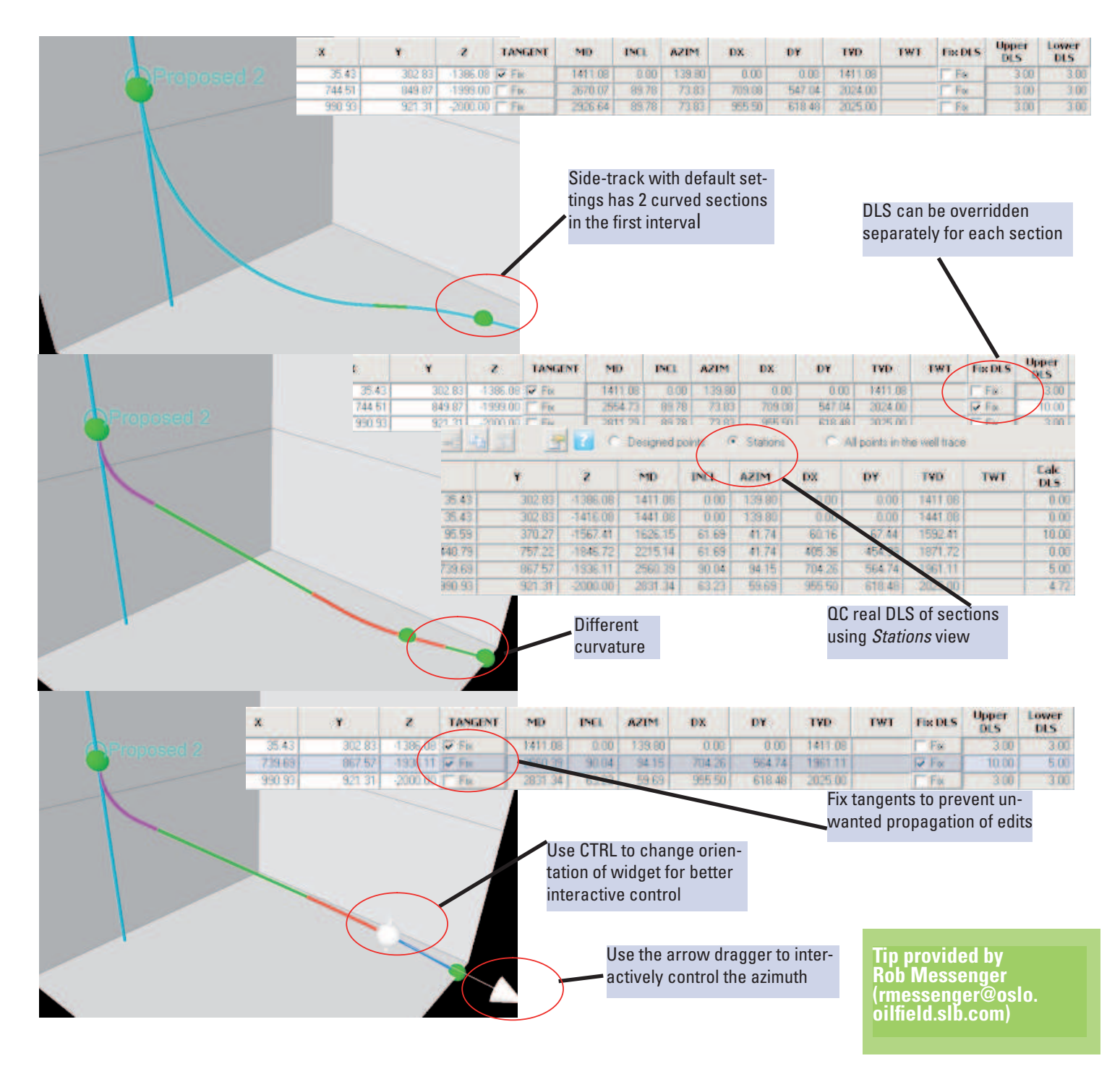

## **TOP FAQs on ...**

## **... PETREL 2007.1 LICENSING**

**Q. I am using an old version of Flexlm / Flexnet. Will the new slbsls.exe daemon work with old versions?**

A. The new slbsls.exe daemon is backwards compatible with Imgrd. slb and slbfd.

#### **Q. Do I need to have a Petrel dongle to use Flex 11.3 license server?**

A. For other applications you don't need to use a dongle, however, if you are using Petrel, the dongle is necessary.

#### **Q. What type of dongles can be used with SIS software?**

A. You can only use WIBU CodeMeter dongles with the new Flexnet 11.3 license server.

Please note that Sentinel dongles, used in Petrel 2005, are no longer used.

#### **Q. I am running multiple license fi les with the same features but can only see one feature?**

A. This is a known issue with Flex; it is being looked into.

#### **Q. How do I edit my license file?**

A. Most users will not need to manually edit their license file. Simply run the Schlumberger Licensing Tool, and it will automatically make all the edits. If you have received the license embedded in an email, the formatting may have been altered. To make sure the formatting of the license file is correct, check that the line starting with SERVER and containing the SLBID code is not split into multiple lines. The entire 128-character SLBID code must be on the first line. Each license FEATURE is split into multiple lines by a backward slash ("\") - please ensure that are no additional line shifts.

#### **Q. Can I use multiple license fi les with different dongles?**

A. You can only use licenses with the dongles that they are locked to; if the same features are present in more than one license file, you will only be able to use one set of licenses.

#### **Q. Does the Licensing Tool support third party daemons?**

A. No, the Licensing Tool does not support any non-Schlumberger daemons.

#### **Q. When I use a HASP license with CodeMeter-based license, my CodeMeter license stops working.**

A. This is a known issue with slbsls version 1.2; it has been fixed in version 1.3.

#### **Q. I get an error saying:** The Hardware Key has become unstable - please restart the daemon **or** SERVER line says  $SLBID = \dots$

A. Please make sure that your CodeMeter dongle is plugged in and try again.

**FAQs provided by Pardeep Sandhu (psandhu@abingdon. oilfi eld.slb.com) & Hallgeir Fure (hfure@oslo.oilfi eld.slb. com)**

### **From the Petrelhead**

**Find you use the same style**<br> **Figure 1** settings over and over? **settings over and over? Fed up with setting them again and again? My insider tip is to keep an eye on the magic button (circled below) ...**

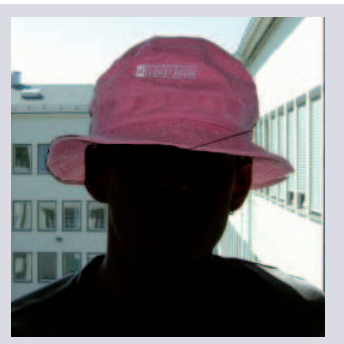

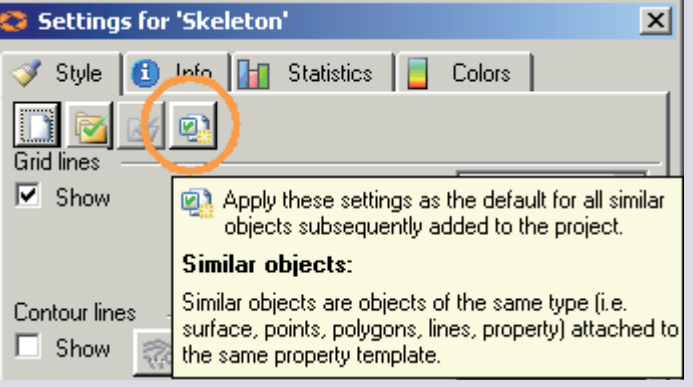

Do you have a burning question? Send it to Petrelhead@slb.com

## **Thank you for contributing to this issue!**

Martyn Beardsell Gaston Bejarano Hallgeir Fure Mark Goodwill

Caroline Le Turdu Rob Messenger Pardeep Sandhu

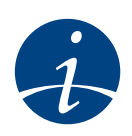

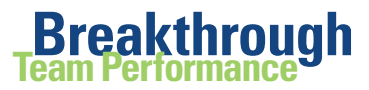

## **TRAINING COURSES**

## **Petrel Asia Pacific Training Schedule**

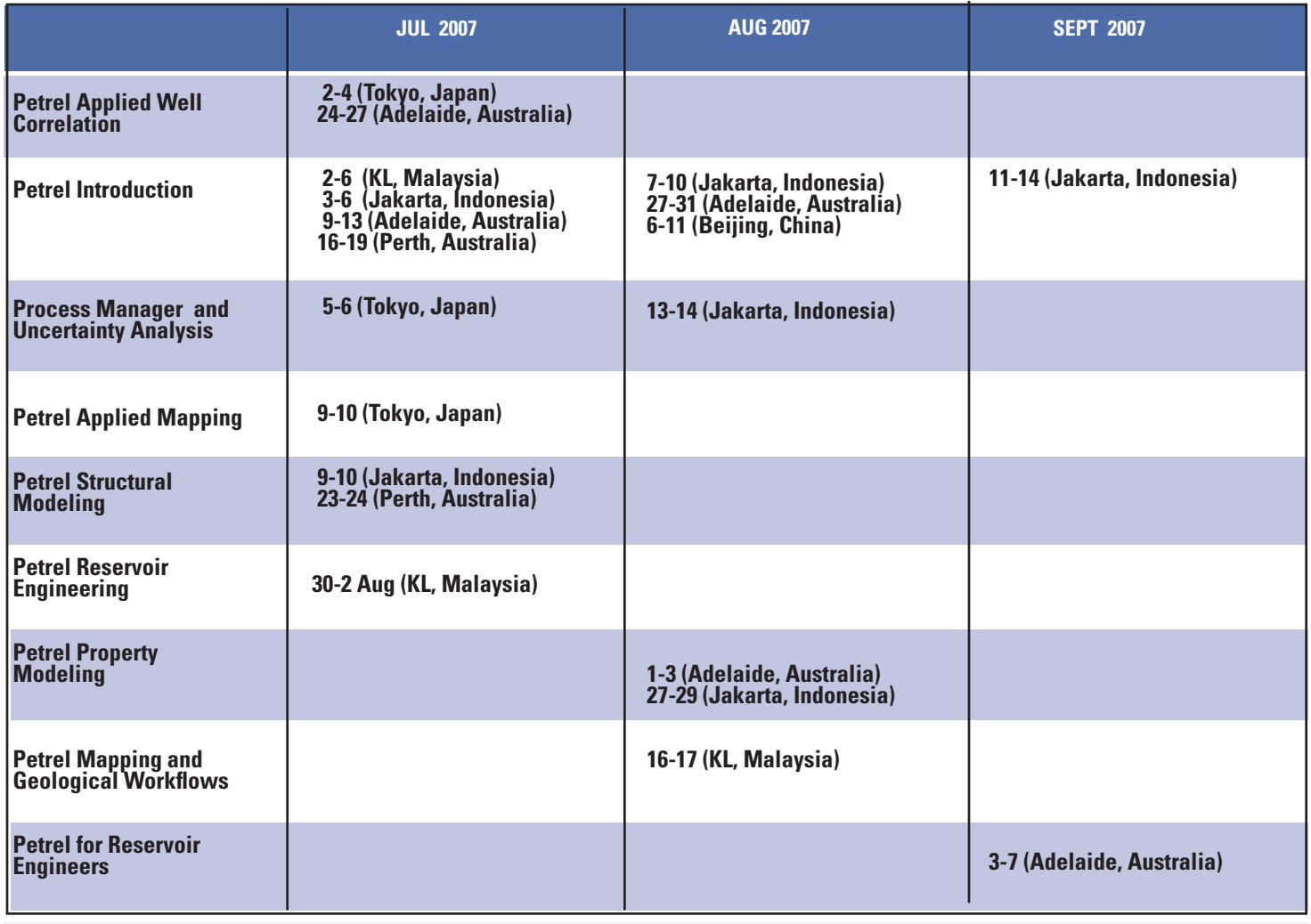

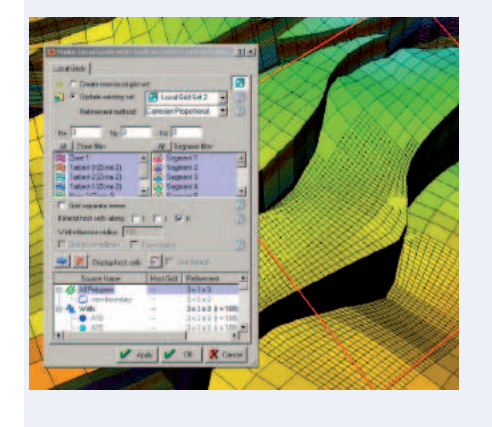

#### **Registration**

To register or for more information on future courses at one of Schlumberger offices worldwide, please visit our website: www.slb.com/content/services/software/training/

or contact your SIS Support Team

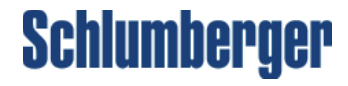

## **TRAINING FACILITIES**

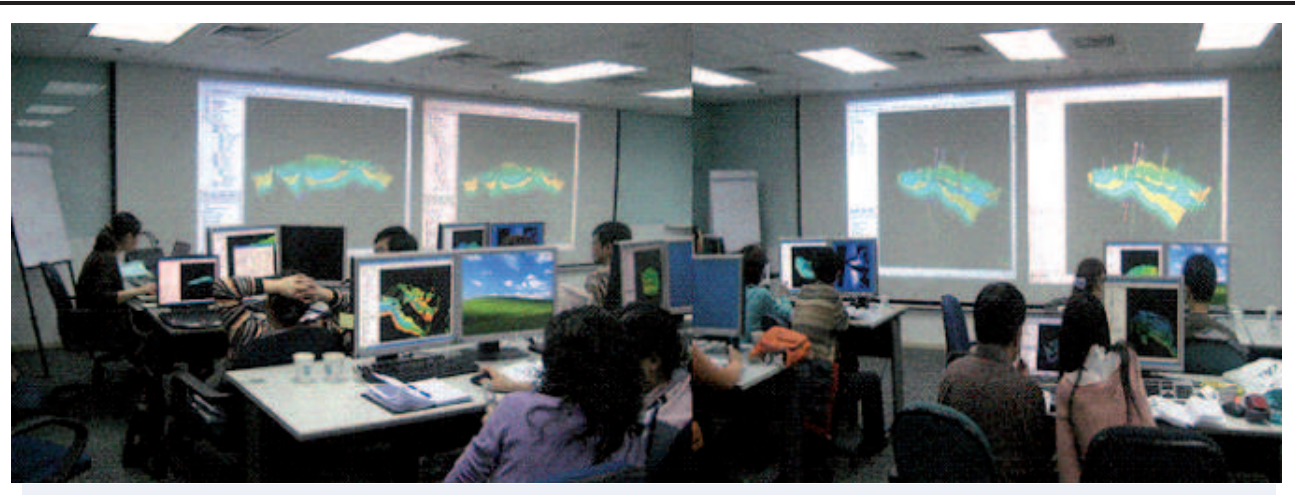

**Beijing Training Center For information, please call 010-64746699-2236 or email Izhao5@beijing.oilfi eld.slb.com**

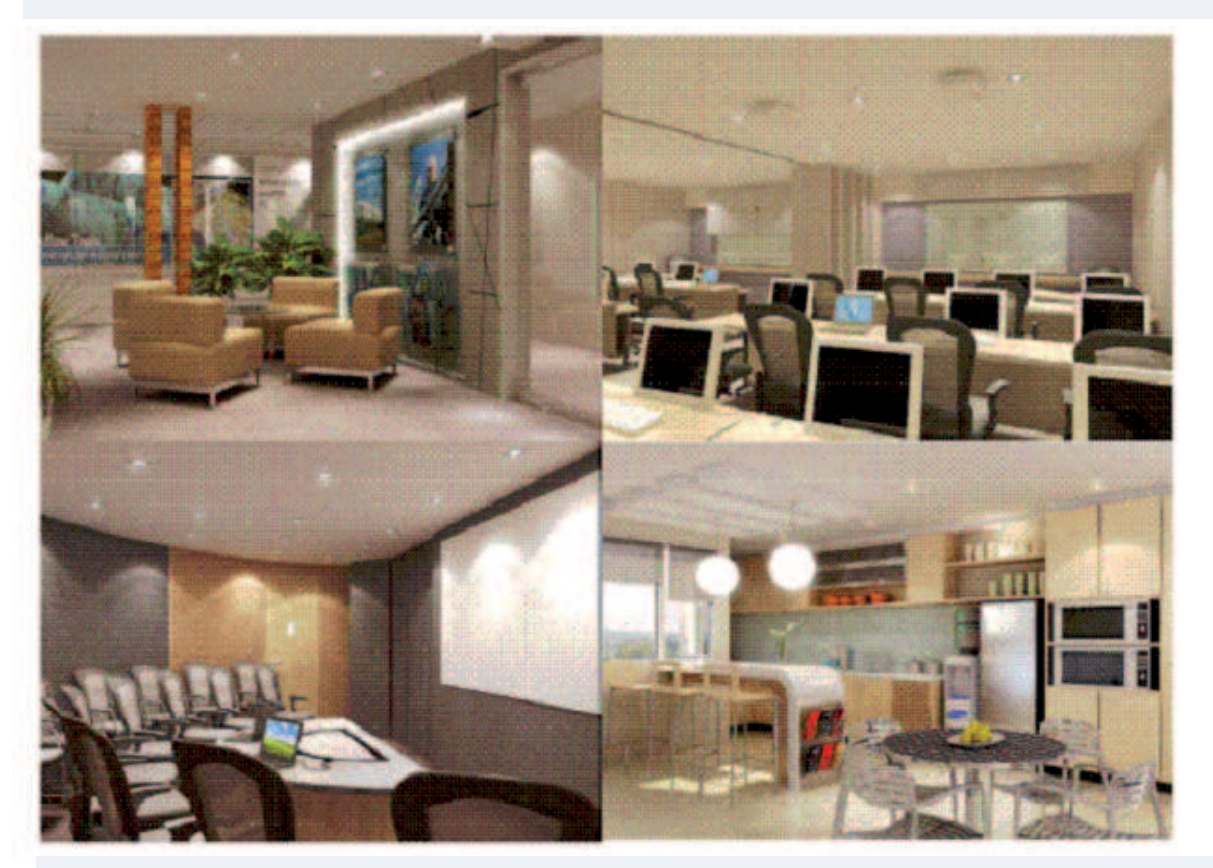

**Kuala Lumpur Collaboration and Training Center For information, please call 60-3--2166 7788, fax 60-3-2166 7500 or email klctc@slb.com http://www.sis.slb.com/training**

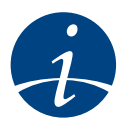

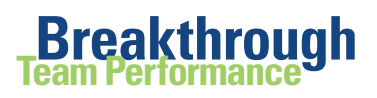

## **TRAINING COURSES**

## **Petrel and Eclipse Training in Oslo and Stavanger, Norway**

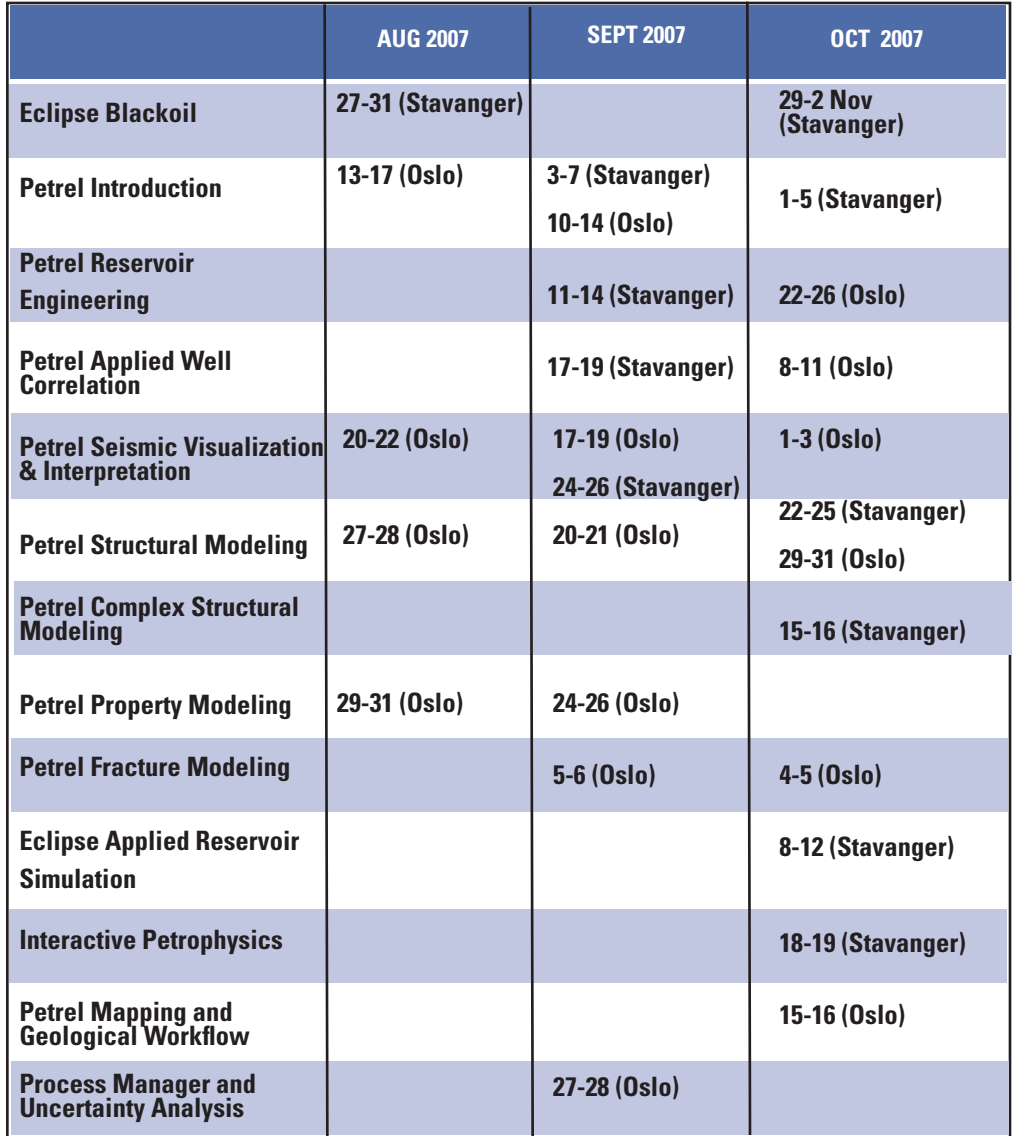

## **FOCUS ON ...**

## **... SUPPORT**

A new Support Portal is on its way. It has been designed to provide a single on-line location to rapidly access expert information about using, installing and, generally, making the most of SIS software. Here follow a few FAQs about the Portal.

#### **Q. Who is the Support Portal for?**

A. All maintenance paying customers of any SIS software product.

#### **Q. How do I access the Portal**

A. Directly at http://support.slb.com or through the Schlumberger website.

#### **Q. When will it be ready?**

A. It is available for client previews from 5-14 July and will go global for registration on 15 July.

#### **Q. What will it offer?**

A. As a web-based self-help resource, it will give you the option to find answers to your questions quickly, without the need to make a call. The first release will include:

- ability to search a vast knowledge base
- ability to browse training schedules and book courses
- access to the Click support newsletter, release notes and documentation

• ability to browse training schedules and book courses

#### **Q. How can I find out more?**

A. Contact your local support staff and check our web pages nearer the launch date.

http://www.slb.com/sis

# **Schlumberger**